Recibido: 07 de julio de 2012 Aceptado: 09 de septiembre de 2012

## **REMOTE COMMUNICATION BETWEEN PLC FOR CONTROL OF AC MOTORS**

# **COMUNICACIÓN REMOTA ENTRE AUTÓMATAS PROGRAMABLES PARA EL CONTROL DE MOTORES TRIFÁSICOS**

#### **PhD. Cristhian Manuel Durán Acevedo, Ing. Henry Ávila Peñaloza**

**Universidad de Pamplona,** Facultad de Ingenierías y Arquitectura. Ciudadela Universitaria. Pamplona, Norte de Santander, Colombia. Tel.: +(57) (7) 5685303, Ext. 164 E-mail: cmduran@unipamplona.edu.co, hdap1065@hotmail.com

**Abstract:** This paper presents the implementation of a remote link communication system through two 3-wire serial modules "*block type*", which performs the link to communicate two PLC's of the same type, TWDLCAE40DRF models. A controller configured as master was used to read the status of all physical inputs and outputs from a slave PLC, providing all the programming logic for the application to control (A threelevel elevator). Monitoring and Control was carried out through a SCADA system developed in the software "*Vijeo Citect*".

**Keywords:** PLC, remote link, three-phase motor, SCADA, variable speed.

**Resumen:** Este artículo presenta la implementación de un sistema de comunicación remota a través de dos módulos seriales de 3 hilos "Tipo bloque", la cual realiza un enlace para comunicar dos autómatas programables del mismo tipo, modelos TWDLCAE40DRF. Un autómata configurado como maestro fue utilizado para realizar la lectura del estado de todas las entradas y salidas físicas desde un autómata esclavo, proporcionando toda la lógica de programación para la aplicación a controlar (Un ascensor de tres niveles). La supervisión y control de la aplicación se realizó a través de un sistema SCADA desarrollado en el software "*Vijeo Citect*".

**Palabras clave:** PLC, enlace remoto, motor trifásico, SCADA, variador de velocidad.

#### **1. INTRODUCCIÓN**

En la industria los autómatas programables (PLC's) desarrollan un papel cada vez más importante, debido a que hoy en día se encuentra cada vez más un mercado creciente en tecnología de vanguardia. En la actualidad las empresas fabricantes de componentes de automatización buscan continuamente desarrollar nuevas herramientas más eficaces y flexibles para sus clientes, debido a que son cada vez más exigentes. Todo esto es consecuencia de los rápidos avances y de las mejoras tecnológicas en cada uno de los

procesos industriales (Shao *et al*., 2004). Debido a esta situación, las industrias ya no sólo pretenden trabajar con la especificidad de la instrumentación y el control automático, sino que existe la necesidad de mantener la información de cada una de las etapas de los procesos. A su vez, cada una de estas etapas requieren que estén enlazadas entre sí, haciendo que la información se genere lo más rápido posible (es decir, en tiempo real), para que puedan ser supervisadas y controladas de forma óptima, y no pierdan su robustez ante condiciones extremas (por ejemplo, por elevadas temperaturas, ruido excesivo, polvo, humedad y demás

condiciones adversas) (Dong *et al*., 2010) Es por esta razón que con la frecuente implementación de los sistemas de control distribuido, el autómata programable sigue siendo un elemento indispensable en el control de cada una de las variables del proceso, llegando a abarcar en la actualidad hasta un gran número de protocolos ó redes de comunicación industrial en un mismo dispositivo (Chen *et al*., 2009), (Karasakal *et al*., 2004). En la actualidad estos equipos de control local se pueden comunicar con otros elementos de su mismo nivel y hasta llegar a otro nivel superior de supervisión (Weibin and Qingjian, 2010), (Deveza and Martins, 2009). Es por esta razón que un fallo de un elemento del nivel superior no compromete necesariamente el funcionamiento de los equipos de control local, minimizando su incidencia en el sistema (Yajun, 2011).

En las comunicaciones industriales generalmente se utiliza el protocolo RS485, por lo que es la configuración hardware en la capa 1, que es la capa física en el modelo OSI (*International Standards Organization*), la cual es la más extendida para los buses de campo (por ejemplo, Modbus, Interbus y Profibus). Además, permite conectar hasta 32 dispositivos en un sólo tramo de cable, con una longitud máxima del tramo del cable de hasta 10.000 m, utilizando repetidores de señal. A diferencia del protocolo TCP/IP (*Transfer Control Protocol/Internet protocol*), el protocolo RS485 presenta la ventaja de su simplicidad, dado a que se utiliza para aplicaciones maestro-esclavo (por ejemplo, para el caso de redes *modbus* y *profibus*), no presenta dificultades con acceso al medio, no supone mayores costos y proporciona alta confiabilidad al ser utilizado en los primeros niveles de la pirámide CIM (*Computer Integrated Manufacturing*), para el contro y automatización de procesos industriales (Penin, 2008).

El objetivo del presente estudio va dirigido a desarrollar e implementar un sistema de comunicación remota entre Autómatas, mediante un puerto serial de 3 hilos (RS485), en configuración "maestro-esclavo" para el control de motores trifásicos. Toda la supervisión y control fue realizada mediante el sistema SCADA "*Vijeo Citect*" (Schneider Electric, 2013). El sistema de enlace remoto demostró muy buena estabilidad en el momento de realizar las pruebas de comunicación con los autómatas.

# **2. MATERIALES Y MÉTODOS**

Tal y como se observa en la Figura 1, el autómata programable utilizado para realizar la comunicación maestro-esclavo fue el Twido TWDLCAE40DRF, el cual pertenece a una gama de controladores programables compactos, y una solución "*todo en uno*" con unas dimensiones reducidas, lo que permite simplificar el tamaño de las consolas, y en las aplicaciones donde el espacio resulta altamente primordial. La posibilidad de ampliar y de añadir módulos opcionales ofrece al usuario un alto grado de flexibilidad.

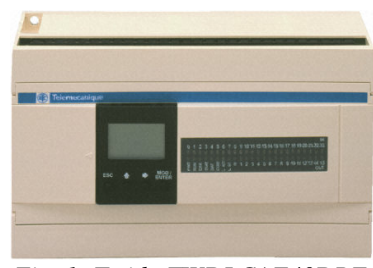

*Fig. 1: Twido TWDLCAE40DRF.*

Dentro de las especificaciones del autómata se destacan las siguientes:

- Puerto serie integrado (RS485).
- Cubierta extraíble del conector de monitor de operación.
- 24 entradas digitales.
- Conector de ampliación, Admite hasta 7 módulos de ampliación de E/S.
- Indicadores LED.
- 14 salidas de relé y 2 salidas de transistor.
- Potenciómetros analógicos, el primero con un valor entre 0 y 1023 y el segundo entre 0 y 511.
- Conector para un puerto serie adicional que puede ser (RS485 ó RS232).
- Terminales de fuente de alimentación de 100 a 240 CA.
- Conector para tarjeta de memoria 32/64 Kb.
- Puerto Ethernet RJ-45 100Base-TX, 100 Mbps según la velocidad de red.
- Ranura para tomar la batería de respaldo opcional para la RAM interna de la base del controlador.

Para realizar la conexión entre dos autómatas se utilizó el adaptador serial "*tipo bloque*", con referencia TWDNAC485T. En las figuras 2 y 3 se observa el adaptador serial con la electrónica asociada y el diagrama de conexionado del módulo.

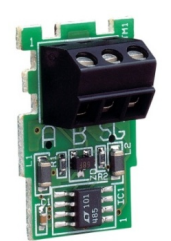

*Fig. 2: Adaptador serie TWDNAC485T.*

El adaptador de comunicación está provisto de un puerto serial RS-485 de tres hilos con un conector de terminales.

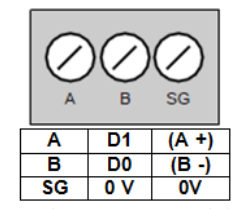

*Fig. 3: Esquema de conexiones del módulo serial.*

### **2.1 Enlace remoto entre autómatas**

En un enlace remoto entre autómatas se configuran cada uno de ellos por separado, para que se adecuen principalmente a una red de alta velocidad. La red utiliza un propietario pero solo es necesario un protocolo serial, para comunicar pequeñas cantidades de datos entre dos o más autómatas. Un primer autómata se configura como maestro el cual puede comunicarse hasta con siete esclavos ó autómatas remotos en esa misma red.

Un enlace remoto puede utilizar cualquier tipo de modelo de autómata base. Sólo puede accederse a un tipo de datos para cada autómata remoto mediante el autómata maestro, para datos de E/S como de aplicación.

Es posible realizar una mezcla de varios tipos de autómatas remotos, donde unos pueden ser E/S remotas y otros autómatas tipo Peer. La arquitectura que se ilustra en la Figura 4 describe un enlace serial RS485 de 3 hilos. La topología de la red consta de un equipo maestro y hasta 7 equipos esclavos (Tipo *Peer* ó E/S Remotas).

La distancia entre los extremos del bus y el número de nodos dispuestos a lo largo de la red, condiciona el uso de terminadores de línea en los dos extremos del bus. Es necesaria una estación de trabajo (computador personal) para realizar la configuración del equipo maestro.

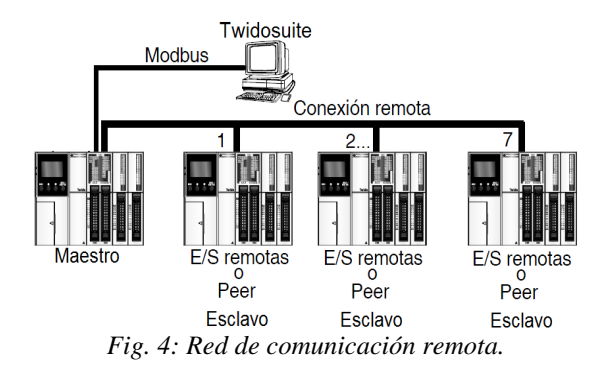

Las pruebas se realizaron mediante la configuración maestro-esclavo, a través de la estación de trabajo de "*TwidoSuite*" de Schneider Electric. Para realizar la configuración, compilación y descarga del programa al autómata maestro se utilizó una conexión Modbus TCP/IP entre el autómata y el ordenador. En un enlace remoto se utilizó un bus de alta velocidad diseñado para transferir una cantidad de datos entre el autómata maestro y un esclavo remoto. Los datos de E/S ó de aplicación se transfieren según la configuración de los autómatas remotos.

#### **2.2 Tipos de enlaces remotos**

Un enlace remoto puede tener dos configuraciones posibles: E/S Remota y de tipo *Peer*. En la Tabla 1 se describen cada una de ellas.

*Tabla.1: Tipos de enlace remoto.*

| Tipo          | Programa de aplicación                                                                                     | Acceso a los datos                                                                                                    |
|---------------|----------------------------------------------------------------------------------------------------|----------------------------------------------------------------------------------------------------|
| E/S<br>remota | N <sub>0</sub><br>No necesita de una<br>instrucción "END".<br>El modo RUN depende<br>del modo del maestro. | %I y %Q<br>Solo se puede acceder<br>a la E/S local del<br>autómata, y no a la<br>ampliación de E/S.                                                       |
| Peer          | SI<br>El modo RUN es<br>independiente del modo<br>del maestro.                                             | %INW y %QNW<br>Puede transmitirse un<br>máximo de cuatro<br>palabras de entrada y<br>cuatro palabras de<br>salida procedentes y<br>dirigidas a cada Peer. |

En la conexión con el autómata de E/S remota no se ejecuta un programa de aplicación, mientras en el autómata maestro sólo se puede acceder a datos de E/S. El acceso a datos remotos utiliza las variables %I y %Q y la sincronización de datos remotos se produce al final de cada ciclo.

En el autómata *Peer* se ejecuta un propio programa de aplicación y el maestro sólo puede acceder a los datos de la aplicación. El acceso a datos de la aplicación Peer utiliza las variables de red %INW y %QNW.

La sincronización de datos puede producirse en varios ciclos, según el número de autómatas *Peer* y el programa de aplicación.

## **2.3 Configuración de un enlace remoto entre autómatas**

Tal y como lo ilustran las Figuras 5 y 6, se describe la configuración de las conexiones de una red de enlace remoto entre dos autómatas *Twido*.

En la configuración de enlace remoto, la dirección del autómata maestro siempre es la dirección "cero", y la dirección de los autómatas en modo esclavo va desde la dirección 1 hasta la dirección 7 respetivamente. Para configurar un autómata en modo esclavo de E/S remotas se debe programar con una dirección, y no debe llevar lógica de programación ya que este se comporta únicamente como un módulo de expansión digital.

Un autómata en modo *Peer* debe llevar lógica de programación, aunque puede trabajar independiente del autómata maestro.

En la Figura 5 se observa el conexionado de dos autómatas Twido TWDLCAE40DRF, en una red de enlace remoto.

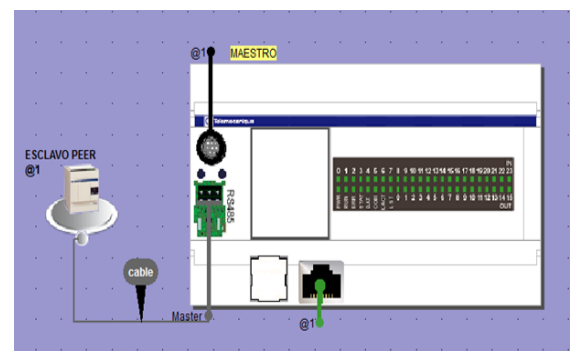

*Fig. 5: Configuración a través del Twidosuite de enlace remoto.*

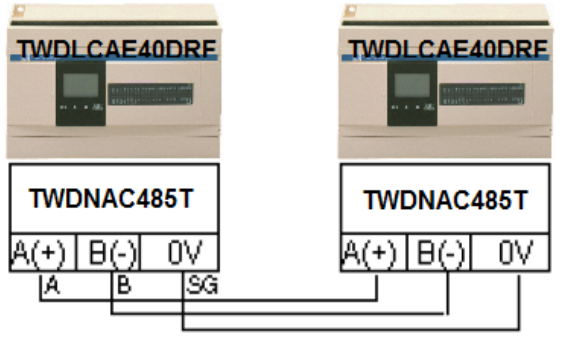

*Fig. 6: Esquema de conexión RS485.*

## **2.4 Diseño de la interfaz gráfica de control y supervisión con el "***Vijeo Citect***".**

Para la supervisión y control se utilizó el SCADA *Vijeo Citect*. Es una aplicación con herramientas de configuración y características potenciales que permiten el desarrollo y despliegue de soluciones de cualquier tamaño.

Para poder realizar la aplicación con el *Vijeo Citect* fue necesario configurar el autómata maestro en modo de operación "*RUN*", para que se generara dicho enlace.

La comunicación entre el ordenador y el autómata Twido TWDLCAE40DRF fue a través del puerto Ethernet embebido al dispositivo, con el protocolo TCP/IP *Modbus* y mediante un conmutador concentrador ó un cable cruzado, aunque este último no se recomienda por seguridad. También fue necesario configurar el dispositivo de entrada y salida con el SCADA, el acceso a los usuarios, los datos históricos y el ordenador donde se llevo a cabo la supervisión del proceso.

## **4.5 Configuración del variador de frecuencia CFW 10 para el control del motor trifásico**

A continuación se describe el variador de frecuencia utilizado para las pruebas con el control de velocidad de un motor trifásico de jaula ardilla de 110 voltios AC, 60 Hz (ver figura 7) y 0.5 HP. El convertidor de frecuencia fue el modelo CFW-10, el cual incorpora un control de rampa escalar cuadrático y PWM a la salida. Se destaca por su pequeño tamaño y gran flexibilidad de programación.

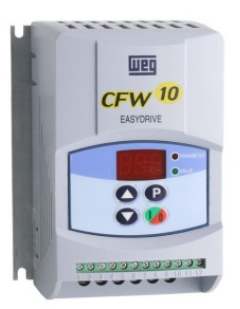

*Fig.7: Convertidor de frecuencia CFW-10.*

Los parámetros utilizados en el convertidor de frecuencia CFW10 y en los cuales se definieron cada una de las variables de un enlace remoto E/S en los autómatas, se pueden observar en la siguiente tabla.

| Parámetro        | Función                                   | <b>Rango</b>      |
|------------------|-------------------------------------------|-------------------|
| P000             | Parámetro de Acceso                       | 5 Alteración      |
| P <sub>100</sub> | Tiempo de aceleración                     | 5 segundos        |
| P <sub>101</sub> | Tiempo de                                 | 10 segundos       |
|                  | Desaceleración                            |                   |
| P136             | Par motor "manual"                        | 80%               |
| P <sub>201</sub> | Entrada analógica AI1<br>"control local"  | $0:$ no activo    |
| P <sub>202</sub> | Entrada analógica AI1<br>"control remoto" | $1:$ activo       |
| P <sub>235</sub> | Señal de la Entrada                       | 0.0a10v           |
|                  | Analógica AI1                             |                   |
| P <sub>263</sub> | Entrada digital 1 DI1                     | 2: habilitación   |
|                  |                                           | general           |
| P264             | Entrada digital 2 DI2                     | 6: Local/Remoto   |
| P <sub>265</sub> | Entrada digital 3 DI3                     | 5: Cambio de giro |
| P <sub>266</sub> | Entrada digital 4 DI4                     | 4: Marcha/paro    |
| P300             | Duración de frenado                       | 10 segundos       |
| P301             | Inicio de frenado                         | 1 Hertz           |
| P302             | Par frenado                               | 100%              |

*Tabla. 2: Configuración de los parámetros del variador CFW 10.*

Para un rango de manipulación mayor del motor se utilizaron las entradas digitales del variador de frecuencia en modo de habilitación general, local/remoto, cambio de giro, marcha/paro y el control de la velocidad a través de la entrada analógica de 0 hasta 10 voltios DC, configurada previamente en el autómata maestro. Esta entrada fue enviada al módulo análogo con referencia TM2AMM3HT, el cual fue acoplado a la unidad compacta con el fin de establecer los parámetros adecuados de velocidad y ejercer un mejor control del motor trifásico en la aplicación.

### **3. RESULTADOS**

La manera más adecuada para comprobar el éxito de la comunicación remota entre autómatas fue realizando pruebas experimentales a través de la implementación de una aplicación de un proceso real simulado, compuesto de un ascensor de tres niveles el cual fue controlado por todos los elementos de campo y supervisión.

El proceso simulado como se puede ver en la Figura 8, fue compuesto principalmente por los autómatas programables, el variador de velocidad, el motor trifásico y los accionamientos, garantizando de esta forma el diseño y compilación de toda la lógica de programación. La lógica fue obtenida a partir de los esquemas de mando para el control de motores trifásicos, y se adicionó un completo lenguaje gráfico, asegurando un continuo dialogo entre la parte operativa y la parte de mando compuesta por dichos autómatas.

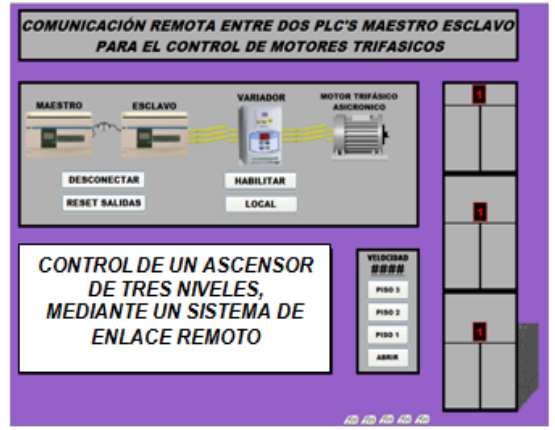

*Fig. 8: Interfaz gráfica desarrollado con Vijeo Citect.*

Como se ilustra en la figura, cada uno de los autómatas tanto maestro como esclavo podían ser controlados a través de la interface gráfica, visualizando el estado de cada una de las variables tanto analógicas como digitales. A su vez, el variador de frecuencia y el motor eran continuamente monitoreados, pudiéndose realizar habilitaciones tanto remotas como locales.

Es de aclarar que para dichas pruebas se realizó la conexión de una red inalámbrica entre el autómata maestro-esclavo y el ordenador, permitiendo controlar y supervisar la aplicación desde cualquier parte de la red local. El diseño del módulo del ascensor fue implementado de tal manera que las conexiones eléctricas se hicieran fácilmente, y el control manual de la aplicación se llevará a cabo mediante accionamientos eléctricos que realizaron las respectivas interrupciones, con vistas a ejecutar todas las funciones incluidas en la lógica de programación.

#### **4. CONCLUSIONES**

Es importante mencionar que cuando un autómata trabaja en configuración maestro, puede realizar todas las comunicaciones con el esclavo tipo Peer a través de palabras de red, donde en caso de perder la comunicación entre dos o más autómatas, estos seguirán trabajando independiente del maestro.

El autómata configurado como esclavo en E/S remotas solo pudo responder en forma óptima como un módulo de ampliación digital a las peticiones realizadas por el maestro.

El panel gráfico desarrollado en *Vijeo Citect* facilitó al operador monitorear y controlar todas las variables del proceso en cualquier instante de tiempo. Al momento de realizar la interface se pudo llevar a cabo la comunicación remota entre autómatas, sin tener que parar e intervenir el proceso.

Al final se logró el enlace establecido previamente con el motor trifásico, llegando a efectuar un control de frenado de corriente rectificada, evitando utilizar mecanismos como contra pesas u otro sistema de frenado en el módulo del ascensor eléctrico, el cual elevaría el costo de la aplicación.

El autómata utilizado en la aplicación fue bastante robusto, debido a que en las diferentes pruebas realizadas nunca se perdió el enlace ó la comunicación remota entre los dos autómatas programables. Por lo tanto, el protocolo de enlace remoto presentó buena estabilidad en el momento de ejecutar la aplicación en tiempo real con el motor trifásico, obteniendo de esta forma una alta eficiencia.

#### **REFERENCIAS**

Shao, X., Zhu, Z., Chen, G., Cao, G. (2004) *Realization and Performance of Serial Communication between Different Kinds of PLC, Information and Computing Science, ICIC '09. Second International Conference on*, vol. 1, pp. 62 – 65.

- Dong, S., Wang, F., Yu, J., Wang L. (2010). *Serial-Communication between PLC and Host Computer in the Control System of the Waste Water Pump, Intelligent Human-Machine Systems and Cybernetics (IHMSC), 2 nd International Conference on*, v. 1, pp. 77- 80.
- Chen, Y., Lei J., Yang, X. (2009). *Variable Discourse of Universe Fuzzy-PID Temperature Control System for Vacuum Smelting Based on PLC, Intelligent Systems GCIS '09. WRI Global Congress on*, vol. 1, pp. 541 – 544.
- Karasakal, O., Guzelkaya, M., Eksla, I. (2004)*. The implementation and comparison of differenttype self-tuning algorithms of fuzzy pid controllers on PLC*, *Automation Congress*, Proceedings. World, vol. 17 ,pp. 489 – 494.
- Weibin, C. and Qingjian M. (2010). *Based on PLC temperature PID - fuzzy control system design and simulation, Information Networking and Automation (ICINA), International Conference on*, vol.2, pp. 417 – 421.
- Deveza, T. and Martins, J. F. (2009). *PLC control and Matlab/Simulink simulations, A translation approach Emerging Technologies & Factory Automation, ETFA'09*. IEEE Conference on, pp.  $1 - 5$ .
- Yajun, Z., Haojie, L., Wujia,Y. (2011). *PLC virtual simulation experiment software design and implementation Consumer Electronics,* Communications and Networks (CECNet), International Conference, pp. 1501 – 1504.
- Penin, A. R. (2008). *Comunicaciones Industriales*, 1rd ed., Barcelona: Marcombo ediciones técnicas, p.8–10.
- Schneider Electric (2013). Informe Manual Twido http://www.schneider-electric.com.co.